## **Adafruit RGB Farb Sensor mit IR Filter und weißer LED - TCS34725**

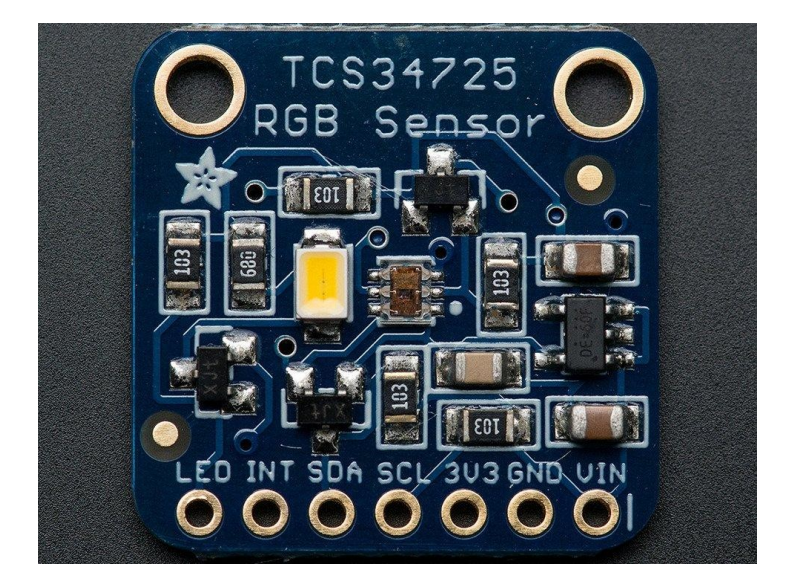

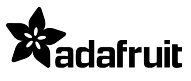

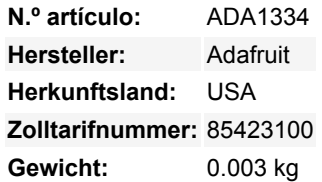

Mit diesem schönen Farblichtsensor kann Ihre Elektronik jetzt in schillernden Farben sehen. Wir haben den besten Farbsensor auf dem Markt gefunden, den TCS34725, der über RGB- und Klarlichterkennungselemente verfügt. Ein IR-Sperrfilter, der auf dem Chip integriert ist und sich in der Nähe der Farbsensor-Fotodioden befindet, minimiert die IR-Spektralkomponente des einfallenden Lichts und ermöglicht eine genaue Farbmessung. Der Filter bedeutet, dass Sie viel wahrheitsgetreuere Farben als bei den meisten Sensoren erhalten, da Menschen IR nicht sehen. Der Sensor hat auch einen unglaublichen Dynamikbereich von 3.800.000:1 mit einstellbarer Integrationszeit und Verstärkung, so dass er für den Einsatz hinter abgedunkeltem Glas geeignet ist.

Wir fügen auch unterstützende Schaltungen hinzu, wie z.B. einen 3,3V-Regler, so dass Sie das Breakout sicher mit 3-5VDC versorgen können und Level-Shifting für die I2C-Pins, so dass sie mit 3,3V oder 5V-Logik verwendet werden können. Schließlich haben wir eine schöne neutrale 4150°K-Temperatur-LED mit einem MOSFET-Treiber an Bord spezifiziert, um das zu beleuchten, was Sie zu erfassen versuchen. Die LED kann einfach durch einen beliebigen Logikpegelausgang ein- oder ausgeschaltet werden.

Schließen Sie das Gerät an einen beliebigen Mikrocontroller mit I2C an und unser Beispielcode wird Sie schnell mit 4-Kanal-Messwerten versorgen. Wir fügen einige Beispielcodes zur Erkennung von Licht, Lux und Temperatur bei, die wir aus der Software des Eval-Boards entnommen haben.

Ein ausführliches Tutorial finden Sie [hier](http://learn.adafruit.com/adafruit-color-sensors/overview), sehen Sie sich unsere [Arduino-Bibliothek](https://github.com/adafruit/Adafruit_TCS34725) an und folgen Sie unserem [Tutorial](http://learn.adafruit.com/adafruit-all-about-arduino-libraries-install-use) zur Installation. Verdrahten Sie den Sensor, indem Sie VDD mit 3-5VDC, Masse mit gemeinsamer Masse, SCL mit I2C Clock und SDA mit I2C Data an Ihrem Arduino verbinden. Starten Sie die IDE neu und wählen Sie den Beispiel-Sketch aus und beginnen Sie damit, alle Ihre Lieblingsfrüchte neben das Sensorelement zu legen!

## **Weitere Bilder:**

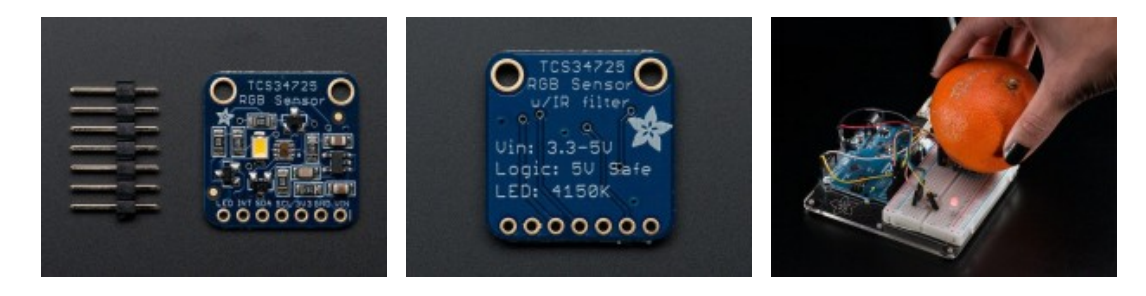

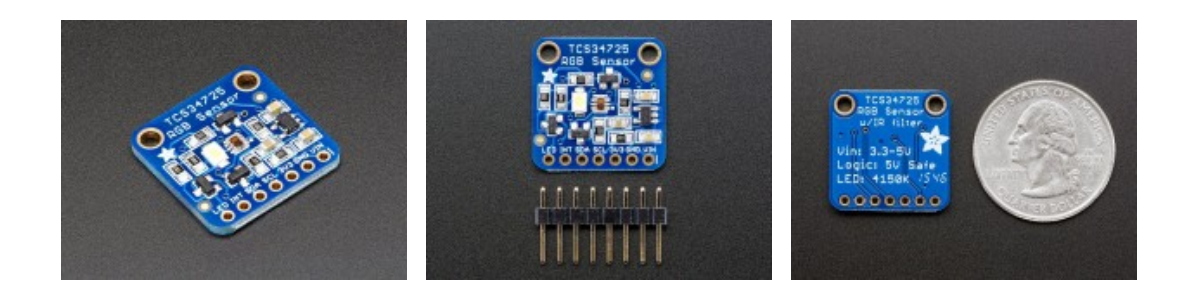